# Configurazione di PPPoE over BDI sui router serie ASR1k  $\overline{\phantom{a}}$

## Sommario

Introduzione **Prerequisiti Requisiti** Componenti usati **Configurazione** Esempio di rete **Verifica** Risoluzione dei problemi Informazioni correlate

## Introduzione

In questo documento viene descritto come configurare il server PPPoE (Point-to-Point Protocol over Ethernet) con l'interfaccia BDI (Bridge Domain Interface) e la gamma vlan.

# **Prerequisiti**

## **Requisiti**

Cisco raccomanda la conoscenza dei seguenti argomenti:

- Connettività end-to-end di livello 1 ottimale
- I concetti fondamentali di PPP e PPPoE sono ben compresi

### Componenti usati

Le informazioni fornite in questo documento si basano sulle seguenti versioni software e hardware:

- HOST-1 CISCO887G
- $\cdot$  HOST-2 CISCO887
- SWITCH WS-C3560-24TS-S
- SERVER PPPoE ASR1001-X

Le informazioni discusse in questo documento fanno riferimento a dispositivi usati in uno specifico ambiente di emulazione. Su tutti i dispositivi menzionati nel documento la configurazione è stata ripristinata ai valori predefiniti. Se la rete è operativa, valutare attentamente eventuali conseguenze derivanti dall'uso dei comandi.

## **Configurazione**

Nota: per ulteriori informazioni sui comandi menzionati in questa sezione, usare lo [strumento](//tools.cisco.com/Support/CLILookup/cltSearchAction.do) [di ricerca dei comandi \(solo utenti](//tools.cisco.com/Support/CLILookup/cltSearchAction.do) [registrati\).](//tools.cisco.com/RPF/register/register.do)

### HOST-1

```
!
interface FastEthernet0
 switchport access vlan 100
 no ip address
end
!
interface Vlan100
 no ip address
 pppoe enable group global
 pppoe-client dial-pool-number 1
end
```
!

```
interface Dialer1
 ip address negotiated
 encapsulation ppp
 dialer pool 1
 ppp chap hostname dsl
 ppp chap password 0 dsl
end
```
### ! HOST-2

```
!
interface FastEthernet0
 switchport access vlan 200
 no ip address
end
!
!
interface Vlan200
 no ip address
 pppoe enable group global
 pppoe-client dial-pool-number 1
end
!
!
interface Dialer1
 ip address negotiated
 encapsulation ppp
 dialer pool 1
 ppp chap hostname dsl
 ppp chap password 0 dsl
end
```
#### ! **SWITCH**

```
SWITCH#sh cdp neighbors
Capability Codes: R - Router, T - Trans Bridge, B - Source Route Bridge
                 S - Switch, H - Host, I - IGMP, r - Repeater, P - Phone,
                 D - Remote, C - CVTA, M - Two-port Mac Relay
Device ID Local Intrfce Holdtme Capability Platform Port ID
SERVER Gig 0/1 130 R I ASR1001-X Gig 0/0/0
HOST-1 Fas 0/2 141 R B S I 887G Fas 0
HOST-2 Fas 0/1 167 R B S I 887 Fas 0
!
interface FastEthernet0/2
 switchport access vlan 100
end
!
interface FastEthernet0/1
 switchport access vlan 200
end
!
!
interface GigabitEthernet0/1
 switchport trunk encapsulation dot1q
 switchport trunk allowed vlan 100,200
 switchport mode trunk
end
!
SERVER PPPoE
!
username dsl password 0 dsl
!
bba-group pppoe global
 virtual-template 1
!
interface GigabitEthernet0/0/0
 no ip address
 negotiation auto
 cdp enable
 service instance 100 ethernet
  encapsulation dot1q 100 etype pppoe-all
   rewrite ingress tag pop 1 symmetric
  bridge-domain 100
  ! 
  service instance 200 ethernet
```
 encapsulation dot1q 200 etype **pppoe-all rewrite ingress tag pop 1 symmetric**

bridge-domain 200

```
!
interface Virtual-Template1
 ip unnumbered Loopback0
 peer default ip address pool POOL
 ppp authentication chap
!
interface BDI100
 no ip address
 pppoe enable group global
!
interface BDI200
 no ip address
 pppoe enable group global
!
interface Loopback0
 ip address 192.168.10.1 255.255.255.255
end
!
ip local pool POOL 192.168.1.1 192.168.1.100
!
```
!

In alternativa, è possibile configurare 'vlan-range' come mostrato:

```
!
interface GigabitEthernet0/0/0
 no ip address
 negotiation auto
 service instance 100 ethernet
 encapsulation default
 bridge-domain 1
 !
end
```

```
!
interface BDI1
 no ip address
 vlan-range dot1q 1 4094
 pppoe enable group global
 !
end
```
### Esempio di rete

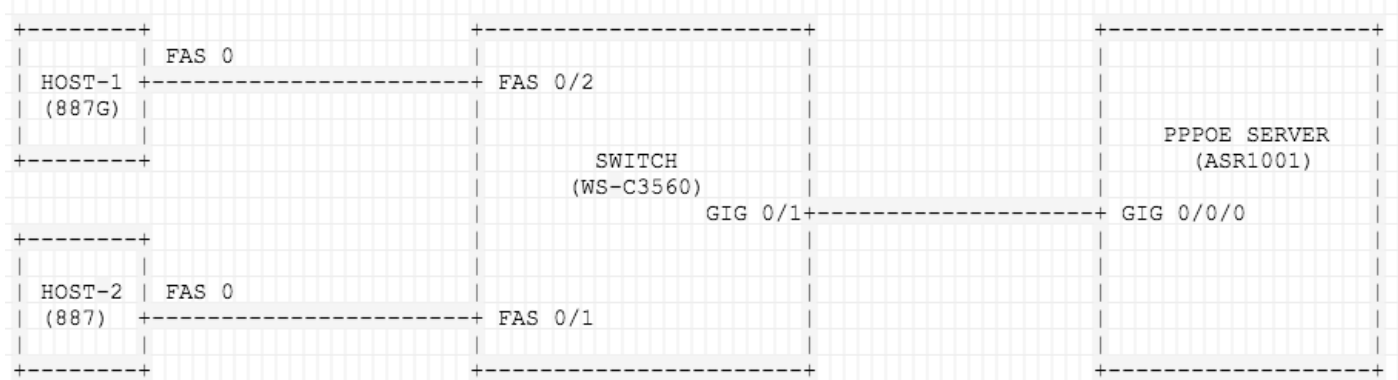

# Verifica

Fare riferimento a questa sezione per verificare che la configurazione funzioni correttamente.

### Su HOST-1

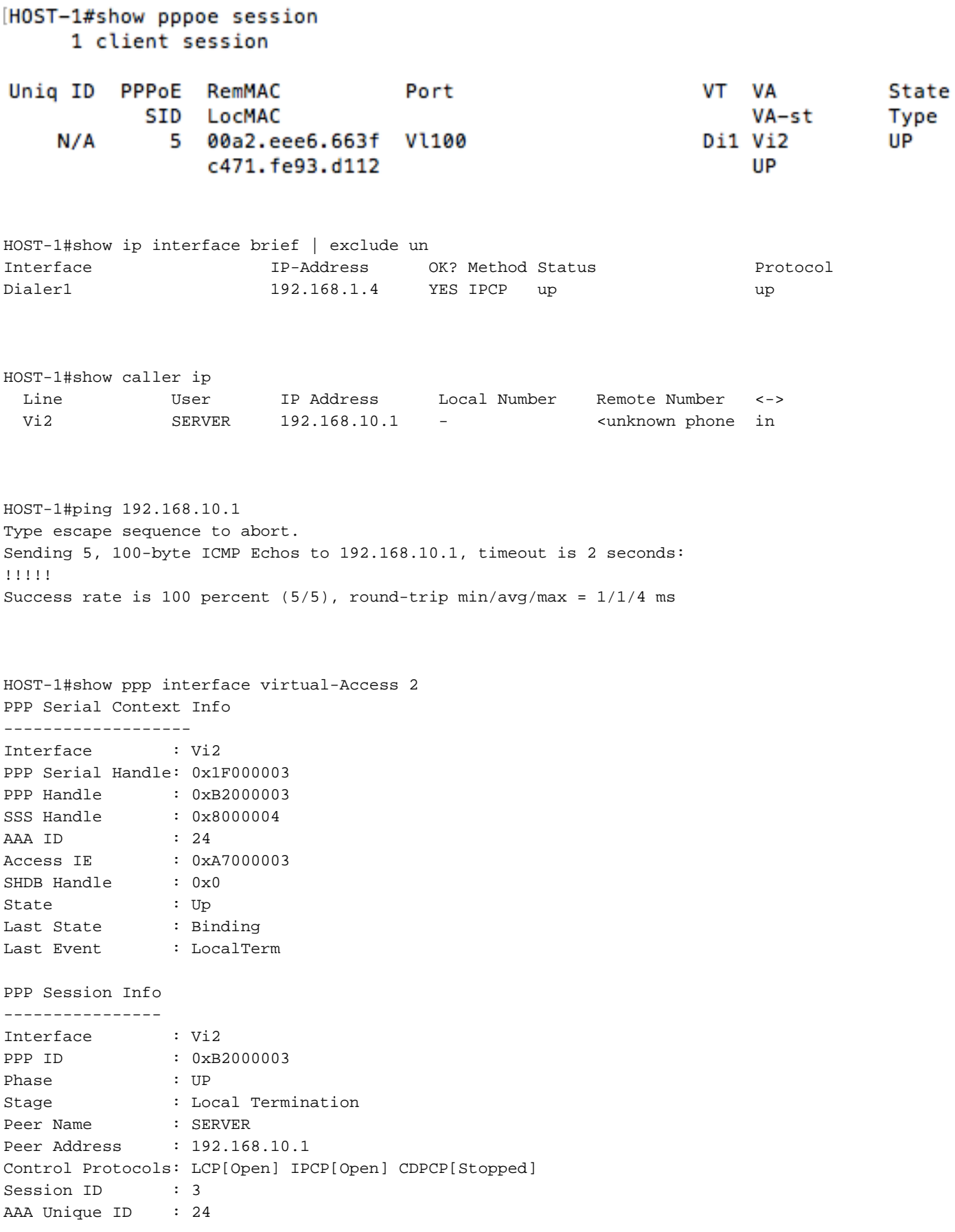

SSS Manager ID : 0x8000004 SIP ID : 0x1F000003 PPP\_IN\_USE : 0x11 Vi2 LCP: [Open] Our Negotiated Options Vi2 LCP: MagicNumber 0x7735647E (0x05067735647E) Peer's Negotiated Options Vi2 LCP: MRU 1500 (0x010405DC) Vi2 LCP: AuthProto CHAP (0x0305C22305) Vi2 LCP: MagicNumber 0xA7A011AC (0x0506A7A011AC) Vi2 IPCP: [Open]

Our Negotiated Options Vi2 IPCP: Address 192.168.1.5 (0x0306C0A80105) Peer's Negotiated Options Vi2 IPCP: Address 192.168.10.1 (0x0306C0A80A01)

#### Su HOST-2

HOST-2#show pppoe session 1 client session

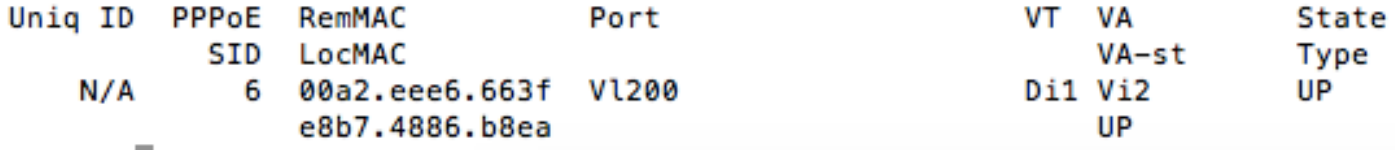

HOST-2#show ip interface brief | exclude un Interface IP-Address OK? Method Status Protocol Dialer1 192.168.1.6 YES IPCP up up up

HOST-2#show caller ip Line User IP Address Local Number Remote Number <-> Vi2 SERVER 192.168.10.1 - <unknown phone in

HOST-2#ping 192.168.10.1 Type escape sequence to abort. Sending 5, 100-byte ICMP Echos to 192.168.10.1, timeout is 2 seconds: !!!!! Success rate is 100 percent (5/5), round-trip min/avg/max = 1/1/4 ms

HOST-2#show ppp interface virtual-Access 2 PPP Serial Context Info ------------------- Interface : Vi2 PPP Serial Handle: 0x7B00000A PPP Handle : 0xA000000A SSS Handle : 0x4C00000B AAA ID : 68 Access IE : 0x1D00000A SHDB Handle :  $0x0$ State : Up Last State : Binding

Last Event : LocalTerm

---------------- Interface : Vi2 PPP ID : 0xA000000A Phase : UP Stage : Local Termination Peer Name : SERVER Peer Address : 192.168.10.1 Control Protocols: LCP[Open] IPCP[Open] CDPCP[Stopped] Session ID : 10 AAA Unique ID : 68 SSS Manager ID : 0x4C00000B SIP ID : 0x7B00000A PPP\_IN\_USE :  $0x11$ Vi2 LCP: [Open] Our Negotiated Options Vi2 LCP: MagicNumber 0x421AC8AB (0x0506421AC8AB) Peer's Negotiated Options Vi2 LCP: MRU 1500 (0x010405DC) Vi2 LCP: AuthProto CHAP (0x0305C22305) Vi2 LCP: MagicNumber 0xA7A0942C (0x0506A7A0942C) Vi2 IPCP: [Open] Our Negotiated Options Vi2 IPCP: Address 192.168.1.6 (0x0306C0A80106) Peer's Negotiated Options Vi2 IPCP: Address 192.168.10.1 (0x0306C0A80A01)

#### INTERRUTTORE ON

PPP Session Info

SWITCH#show vlan brief

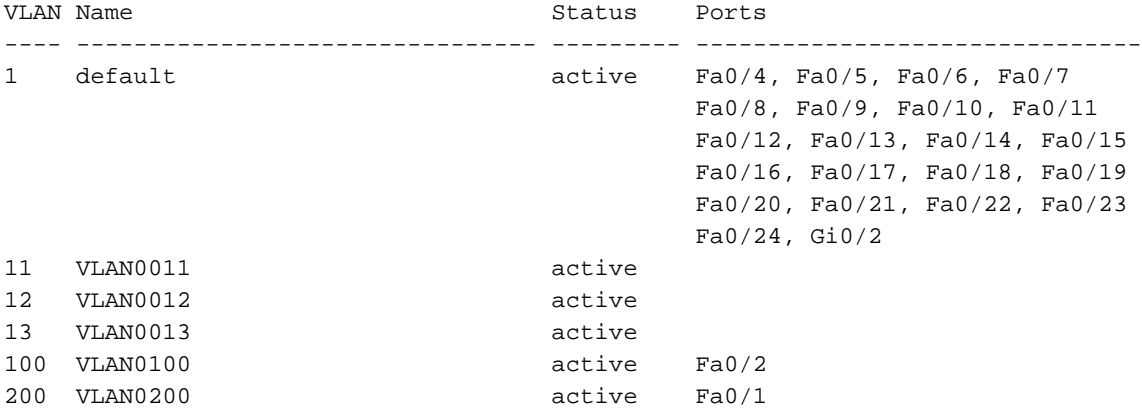

```
SWITCH#Show interface trunk
```
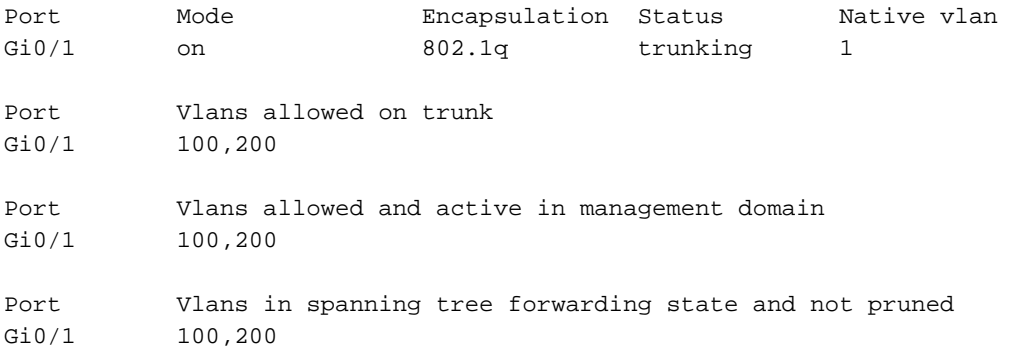

#### Sul server PPPoE

#### SERVER#show pppoe session 2 sessions in LOCALLY\_TERMINATED (PTA) State 2 sessions total

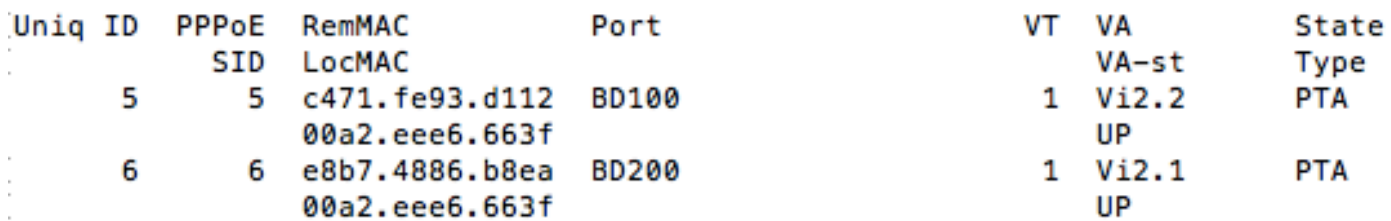

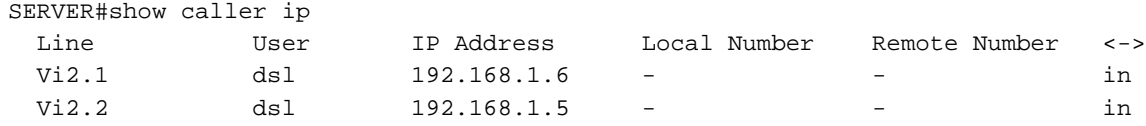

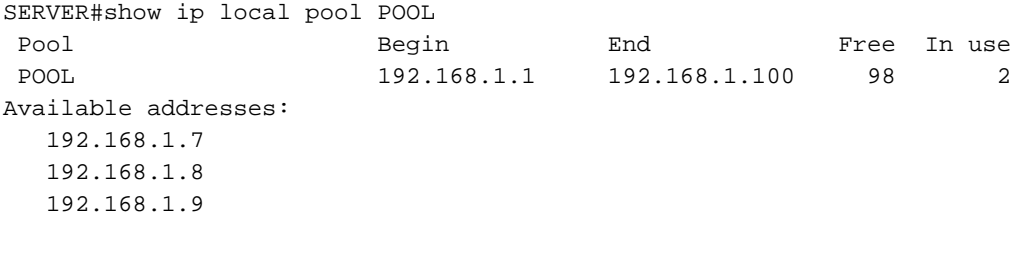

..... .....

Quando si usa 'vlan-range', si noti la modifica in 'Port':

```
SERVER#show pppoe session
     2 sessions in LOCALLY_TERMINATED (PTA) State
     2 sessions total
Uniq ID PPPoE RemMAC
                                Port
                                                        VT VA
                                                         T VA<br>VA-st<br>1 Vi2.1
                                                                       State
           SID LocMAC
                                                                      Type
      7
            7 c471.fe93.d112 BD1
                                                                       PTA
               00a2.eee6.663f VLAN: 100
                                                            UP
           8 e8b7.4886.b8ea BD1
      8
                                                         1 Vi2.2
                                                                      PTA
                00a2.eee6.663f VLAN: 200
                                                            UP
       \sim
```
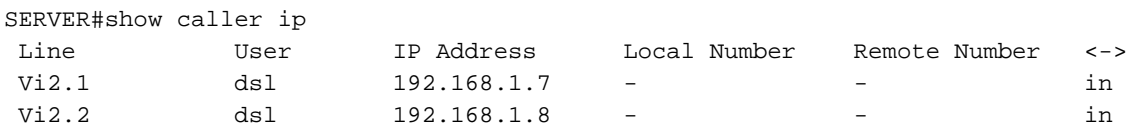

## Risoluzione dei problemi

Le informazioni contenute in questa sezione permettono di risolvere i problemi relativi alla configurazione.

Questi debug saranno utili per risolvere i problemi relativi a PPP/PPPoE.

● debug di eventi pppoe

- errori debug pppoe
- negoziazione ppp di debug

# Informazioni correlate

- [PPPoE over BDI su CISCO CSR 1000V](/content/en/us/td/docs/ios-xml/ios/iproute_pi/configuration/xe-16/iri-xe-16-book/iri-pppoe-over-bdi.pdf)
- [Miglioramento del bug Terminazione PPPoE su BDI e vlan-range su ASR1k](https://bst.cloudapps.cisco.com/bugsearch/bug/CSCve34618/?reffering_site=dumpcr)
- Documentazione e supporto tecnico Cisco Systems